RESEARCH ARTICLE OPEN ACCESS

# **Hireling: The Employee Tracking Application**

Ms. Vishakha Mangtani, Mr. Ruchir Jain, Mr. Ketan Paryani,

# Dr. Dashrath Mane

*Department of Computer Engineering, Vivekanand Education Society's Institute of Technology, Chembur, Mumbai,Maharashtra.* 

#### **ABSTRACT**

The objective of "Hireling-An Employee Tracking Android Application '' is to design a well designed Android Application that eases the manual work of maintaining attendance records and details of each and every employee details.

Many of the systems in use today don't allow for employee self-service, which means that staff members must go through HR departments or managers in order to access and manage their personal information. The Android Application has been developed using Android Development Kit(ADT) using JAVA as Front End and DB Browser for SQLite at BackEnd. The software is very user friendly. User feedback will be taken into consideration for future development or enhancement.

---------------------------------------------------------------------------------------------------------------------------------------

**Keywords-**Attendance, Leave, Admin, Employee, Database

 $-1.1$ 

Date of Submission: 12-04-2023 Date of acceptance: 28-04-2023

#### **I. INTRODUCTION**

Managing and maintaining employee information in the current environment of many organizations is a very difficult task for anyone. Employees manually recording their attendance in a register book and maintaining a manual calculation to update the employee database for each month is the traditional method. Such a system takes so much time to generate records and many times it creates an error also as it follows a manual traditional system. In addition to these mistake difficulties, there are occasionally many other issues that arise, such as the loss of the attendance register book or the manually inserting of false data through unidentified sources that are actually not allowed for that task. In order to lessen all of these issues and worries caused by this issue, a smart mobile-based application is created to boost both efficiency and security by transferring all employee data to the approved web-based admin panel server as it is connected in the suggested mobile applications. Our System is based on two major aspects that is one for admin and other one will be for Employees. The Employees will have the access to their attendance and leaves and The Admin will have access to all its employees and will be responsible for granting leaves to them. The administrator will maintain oversight of the employees in the effective database. Therefore, it is essential to increase the use of mobile-based tracking applications to register systems in order to enhance the current method of conveniently recording and reporting employee information.

#### **II. LITERATURE SURVEY**

K.Akhila, (2013) worked on An employee tracking system based on Android that was developed in a novel approach to android-based student attendance tracking using an Android application. System monitors all activities of employees. Increased productivity, cost savings, and quick access to employee attendance records were all possible thanks to the developed system[9].

Onwuachu Uzochukwu C, Enefiok Etuk A. (2016) worked on a system for keeping track of all employee activities, including time off requests and scheduling information, that runs on Android. As a result, managers will be able to learn more about the employee[13].

Ramteke Priyanta,(2016) worked on the Employee Tracking and Monitoring System using Android on design and implementation of the admin and employee applications by separating corporate and personal data. On the same smartphone the system provides different securities. This system utilizes a dynamic database utility in this system to retrieve data or information from a centralized database[4].

V. Sanghavi, (2018) created a mobile application for the Android operating system to store Master Control Facility (MCF) employee data as part of their work on a Master Control Facility Android

App for Employee Information Security. It monitors the employees of MCF through cell phones. The fundamental security measure used in this application is encryption. Java is used to implement the application, and a SQLite database is used to store the outcome[10].

Mr.Pratik (2019) worked on Employee Management System in which it is stated that the creation of a work center's scheduling system is the aim of the "Employee Management System". A simple and even online method of informing employees of events and notifications that is scheduling is used. It records data pertaining to the confidential information of their employees. The project contains modules like Employee and Admin[3].

## **III. FRAMEWORK**

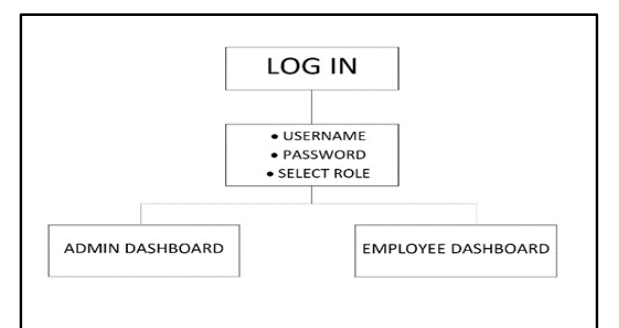

*Fig. 1***.** Login Flowchart

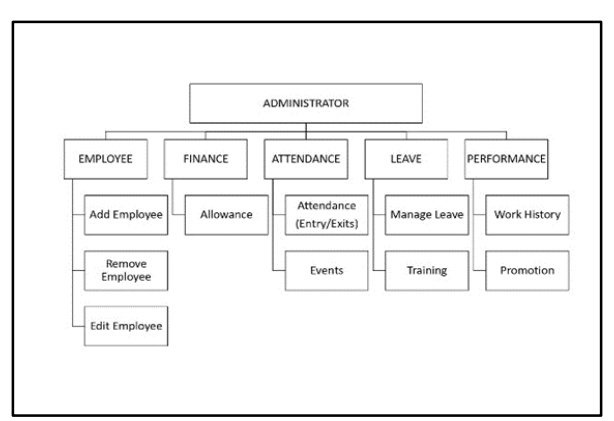

*Fig. 2*. Admin Flowchart

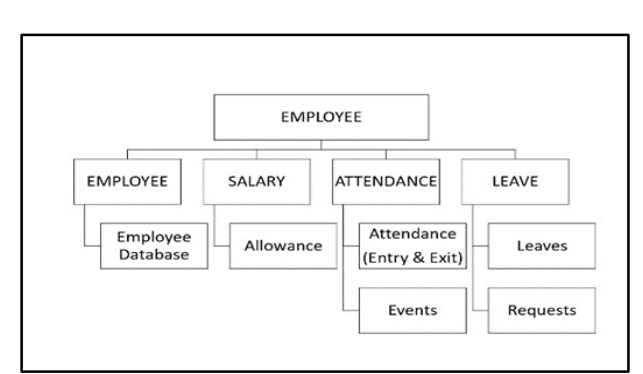

*Fig. 3* Employee Flowchart

# **IV. METHODOLOGY**

After careful consideration, it was decided that the system would include the modules and roles listed below.

The concerned modules are as follows:-

• Users

• Admin

The super users of this application are the administrators and staff. The admin section is only accessible to admin. The administrator has all the data on all the registered personnel as well as on all the items.

There are several sub-modules inside this module.

- 1. Admin
- 2. Employee

# *A. ADMIN*

*1) .Add New Users:* As new employees or users join the company, the administrator will register them.

*2)Approve Employee Attendance:* Admin can approve or deny the leave request from the employee. *3) Attendance Tracking:* Admin can track attendance of employees.

# *B. EMPLOYEE*

*1)Daily Attendance*: The employee will fill the daily attendance (in-time and out-time).

*2)Leave Application:* Employees can fill the leave application filling the details including the reason for the leave.

*3)Profile View*: Employees can view its profile in this tab.

*4)Check Attendance status:* Employees can check the status of applied leave whether it's approved or not.

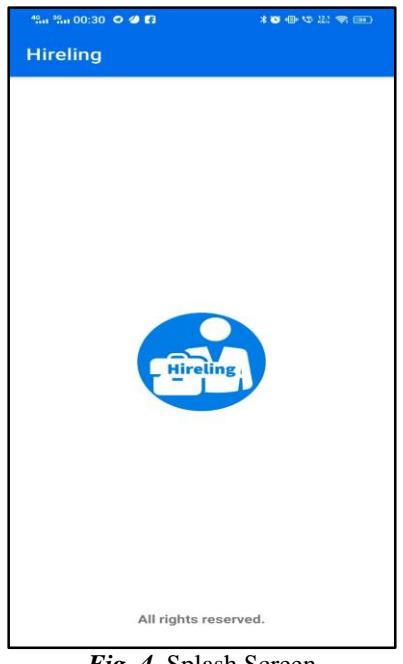

*Fig. 4.* Splash Screen

Welcome Screen of the Hireling Employee Tracking Application

## **A. ADMIN MODULE**

This module manages the employee registration procedure.

The following describes the admin module's submodules:

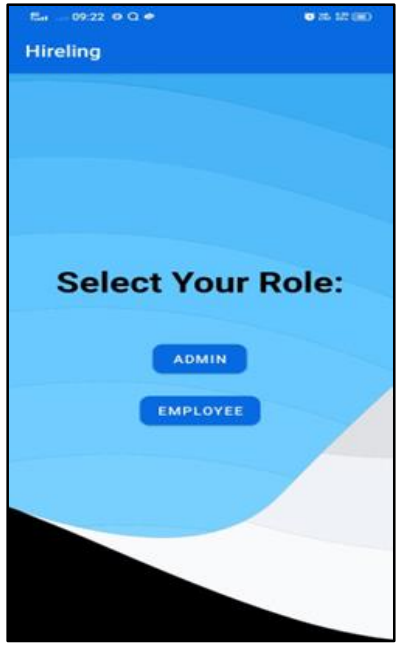

*Fig. 5***.** Select Your Role

When the user launches the Android app, the interface shown in the Figure appears. The following figure displays the two sections: the admin section and the login section. The admin logs in to the admin section to access the rights that app grants to the admin. The employee logs in to use the app's services on the login section.

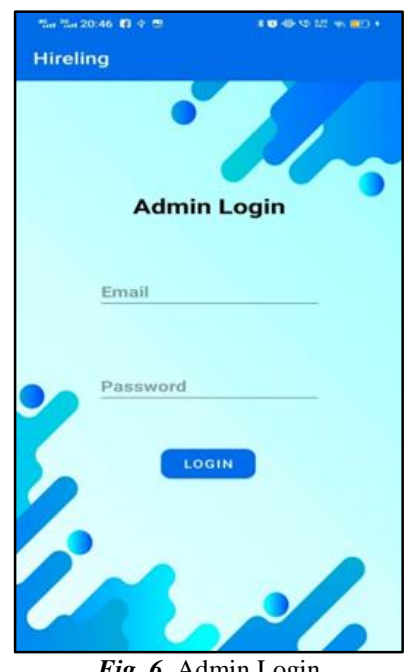

*Fig. 6*. Admin Login

This Figure shows the login screen for the admin, where admin can log in to access the admin portal.

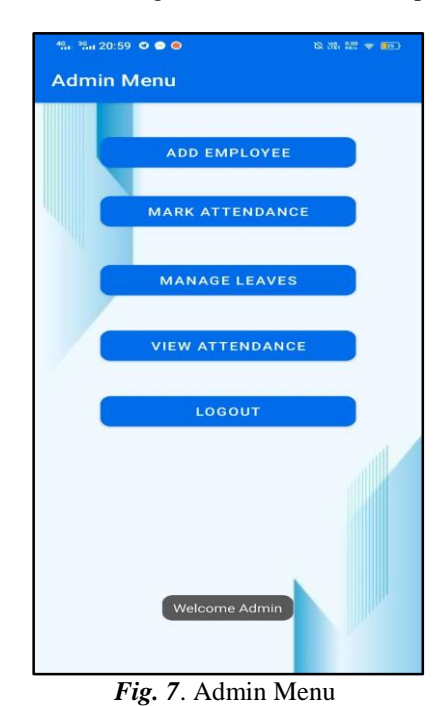

This Figure shows the first screen after admin login, which the admin uses to access the app to register

*Ms. Vishakha Mangtani, et. al. International Journal of Engineering Research and Applications www.ijera.com*

*ISSN: 2248-9622, Vol. 13, Issue 4, April 2023, pp. 243-249*

new employees,manage the leaves of employees and also for viewing the attendance of the employees of the company.

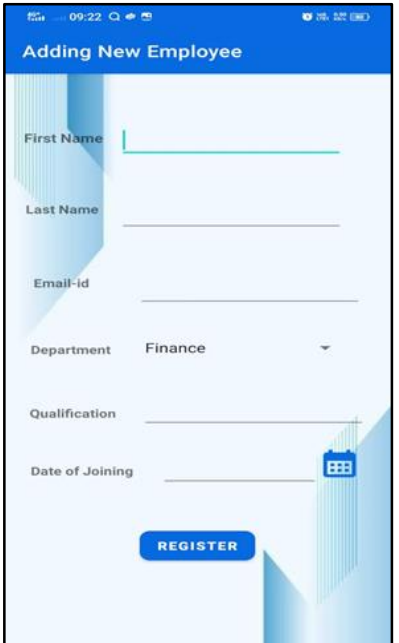

*Fig. 8.* Adding New Employee

This Figure shows the employee registration page where the admin can add an employee by filling in the necessary details like name, email, department, qualification and also the date of joining.

|         | Attendance >                | $\overline{\text{III}}$ Employees $\times$ | $\overline{\mathbb{H}}$ Leave $\times$ |                              |        |                                 |                |          |                  |                                         |  |
|---------|-----------------------------|--------------------------------------------|----------------------------------------|------------------------------|--------|---------------------------------|----------------|----------|------------------|-----------------------------------------|--|
| $\circ$ | Live updates L <sup>7</sup> |                                            |                                        |                              |        |                                 |                |          | $ 4 - 4 $<br>50  | Silkins<br>$\mathbf{v}$<br>$\mathbb{H}$ |  |
|         | <b>隆Bd</b>                  | Fname<br>÷                                 | Lname<br>÷.                            | Email                        | # Dept | <sup>0</sup> Qualification<br>٠ | DOI            | Password | PaidLeaves       | UnPaidLeav., 0                          |  |
|         |                             | Vishakha                                   | Mangtani                               | vish@gmail.com HR            |        | MBA                             | $2 - 1 - 2023$ | abc12    |                  | 15                                      |  |
|         |                             | Khushi                                     | Mangtani                               | khushi@gmail.co Teaching     |        | MCom                            | $3 - 1 - 2023$ | Employee | 10               | 15                                      |  |
|         |                             | Ketan                                      | Paryani                                | ketan@gmail.cor Finance      |        | Bsc in stats                    | $3 - 1 - 2023$ | Employee | 10               | 15                                      |  |
|         |                             | Ayan                                       | Mukherlee                              | avanitamal.com Non-Teaching  |        | <b>BCom</b>                     | $1 - 2 - 2023$ | Employee | 10               | 15                                      |  |
|         |                             | abeer                                      | mangtani                               | abeer@gmail.cor Non-Teaching |        | Mtech                           | 20-3-2023      | Employee | 10 <sub>10</sub> | 15                                      |  |
|         | ć,                          | Aryan                                      | Aalm                                   | aryan@gmail.cor Non-Teaching |        | <b>BCcm</b>                     | $4 - 1 - 2023$ | Employee | 10               | 10                                      |  |
|         |                             |                                            |                                        |                              |        |                                 |                |          |                  |                                         |  |

*Fig. 9***.** Database of Employee*.* Registration

This Figure shows the Database of Employee Registration where admin adds an employee the details of the employees are stored here.

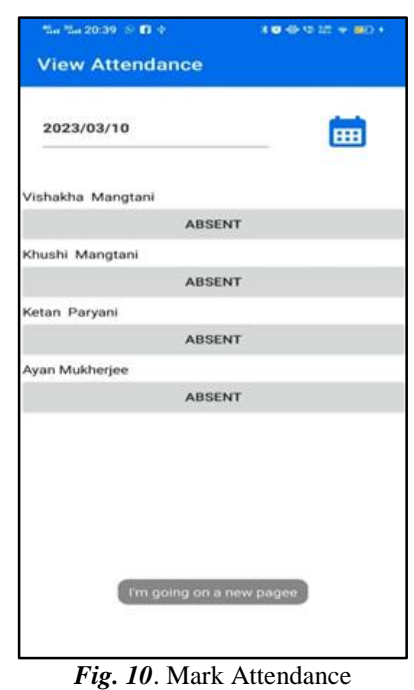

This Figure shows the mark attendance screen where admin can mark the attendance of the employees.

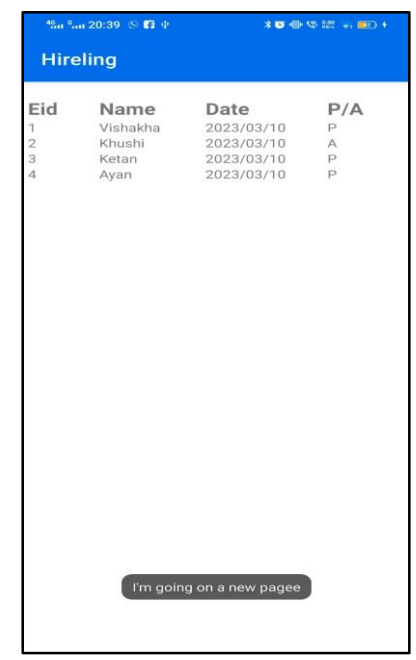

*Fig. 11.* View Attendance of All Employees

This Figure shows the view attendance tab where admin can spectate the attendance of the employees in their company.

| $\blacksquare$ Attendance $\times$ | $\Box$ Employees $\times$ $\Box$ Leave $\times$ |            |  |                    |  |                               |  |                               |  |
|------------------------------------|-------------------------------------------------|------------|--|--------------------|--|-------------------------------|--|-------------------------------|--|
| $\mathbb{C}$ V Live updates $L^2$  |                                                 |            |  |                    |  | Results are read-only  4 4 50 |  | $\mathbf{v} \quad \mathbf{b}$ |  |
| <b>In Aid</b>                      |                                                 | $\div$ Eid |  | # DateofAttendance |  | $=$ PA                        |  |                               |  |
|                                    |                                                 |            |  | 2023/03/10         |  | p                             |  |                               |  |
|                                    |                                                 |            |  | 2023/03/10         |  | ٨                             |  |                               |  |
|                                    |                                                 |            |  | 2023/03/10         |  | p                             |  |                               |  |
|                                    |                                                 |            |  | 2023/03/10         |  | p                             |  |                               |  |

*Fig. 12***.** Database of Attendance

This Figure shows the Database of attendance of the employees where the attendance of the employees is stored.

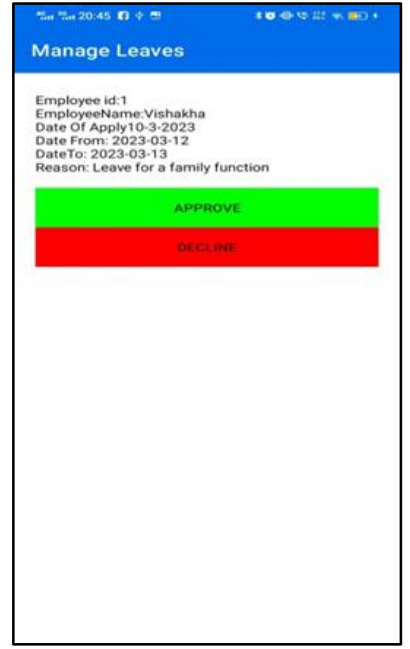

*Fig. 13.* Managing Leaves

This Figure shows the managing of the leave tab which is done by admin. Admin can approve or deny the leave request sent by the employee.

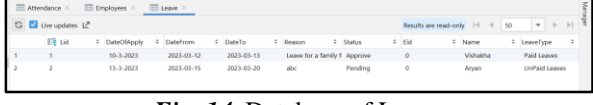

*Fig. 14.* Database of Leaves

This Figure shows the Database of Leaves of the employees where the leaves taken by the employee and the leaves remaining of the employees are stored.

#### **B. EMPLOYEE MODULE**

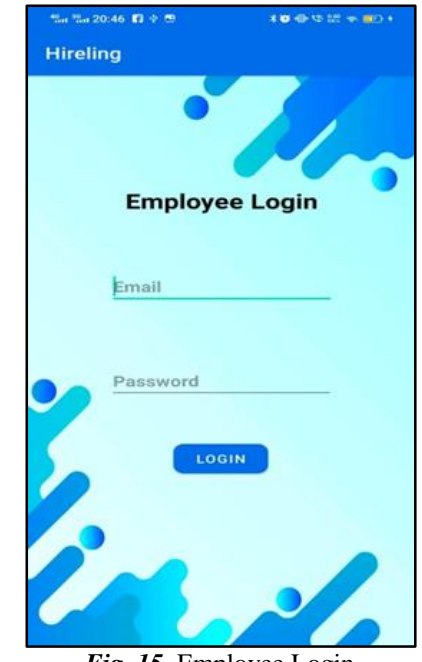

*Fig. 15*. Employee Login

This Figure shows the login screen for the employee which the employee uses to access the employee portal.

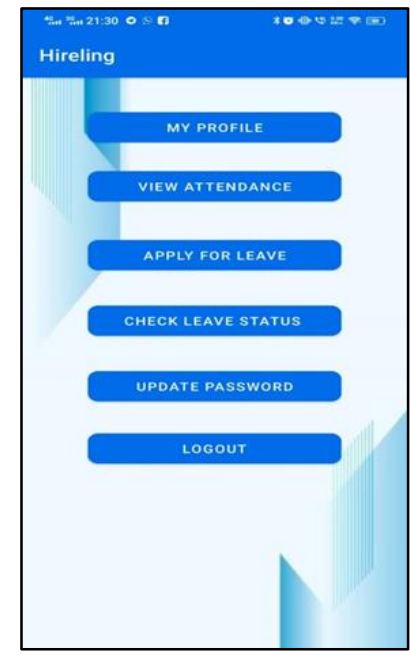

*Fig. 16.* Employee Menu

Figure shows the login screen for the employee which the employee uses to access the app to apply leave, view attendance,check the leave status.

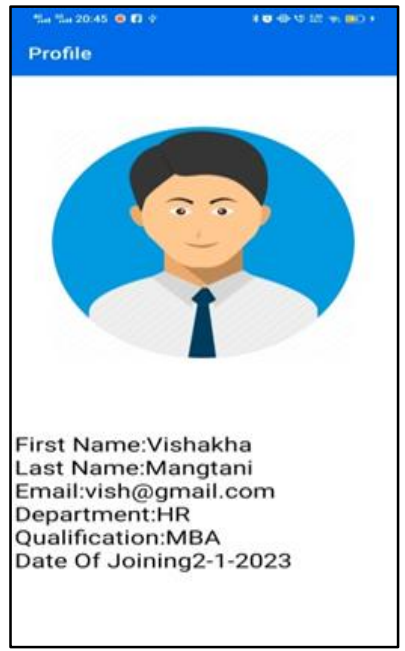

*Fig. 17.* Employee Menu

This Figure shows my profile page of the employee menu which shows the information of the current logged in employee.

|     | %a %a 20:47 3 % @<br><b>Hireling</b> |                     |          |  |  |  |
|-----|--------------------------------------|---------------------|----------|--|--|--|
| Eid | Name Date                            | Vishakha 2023/03/10 | P/A<br>P |  |  |  |
|     |                                      |                     |          |  |  |  |
|     |                                      |                     |          |  |  |  |
|     |                                      |                     |          |  |  |  |

*Fig. 18*. Viewing Attendance of the Employee

This Figure shows the view attendance tab of the employee menu where employees can see their attendance which is already stored in the database.

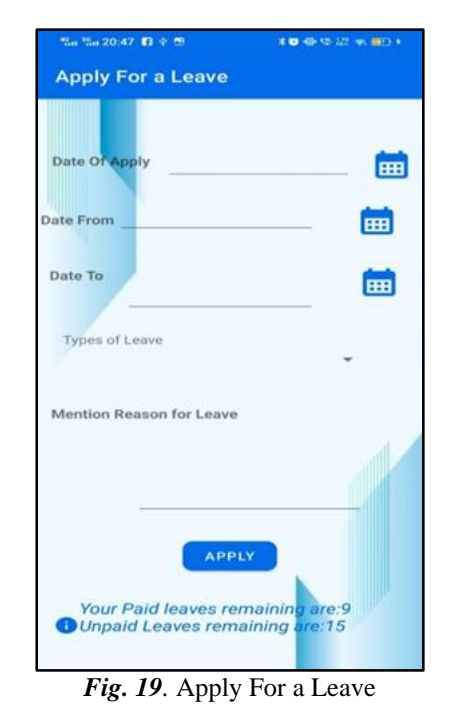

This Figure shows the apply for leave tab which is used to apply for leave according to the type of leave taken by the employee and by filling the necessary details for applying the leave.

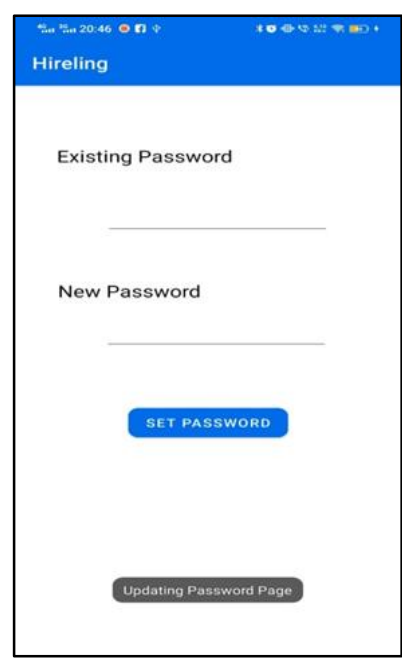

*Fig. 20.* Updating Password

The Figure shows the update password tab where employees can update the existing password.

#### **V. CONCLUSION.**

The application allows the administrator to update all of the employee's absences and attendance data. The employee's daily attendance does not require manual entry. This will reduce the working of maintaining records for every employee manually and thereby also preventing any discrepancies in the process. This application increases the value of the company by enhancing workforce productivity overall, lowering hardware and maintenance costs, and raising customer satisfaction. It does this by utilizing the most recent mobile development technology.

#### **REFERENCES**

- [1]. Adamu Abubakar, "Employee Leave Management System" Fudma Journal of Sciences 4 (2), 86-91, 2020.
- [2]. Esmaeel R Hana, "Apply android studio (SDK) tools" International Journal of Advanced Research in Computer Science and Software Engineering 5 (5), 2015.
- [3]. Fartyal Hemant, Pratik Singh, Laddha Akshata, Abdul Ahad Zubair Khan, Employee Management System ,International Research Journal of Engineering and Technology (IRJET) 6, 2019.
- [4]. Gingule Minal, Ramteke Priyanta, Satpute Mayuri, , Jayashri Bonde, Prof. Singhai Paridhi "EMPLOYEE TRACKING SYSTEM USING ANDROID" International Journal of Research in Engineering, Technology and Science, Vol. X, Issue III, March 2020.
- [5]. Goyal Ayush, Sarkar Anirban, David Hicks, Sarkar Debadrita, Hazra Saikat "Android application development " Third [International conference on I-SMAC(IoT in Social, Mobile,Cloud and Analytics) (I-SMAC), 73- 79, 2019.
- [6]. H.D. Gadade, Kasliwal Sonal, and Sushma Kotkar, "Employee Tracking and Monitoring System Using Android ", International Journal of Innovative Research in Advanced Engineering (IJIRAE) SSN: 2349-2763, Issue 03, Volume 3, page 1-4, 2016.
- [7]. Hohensee Barbara "Android For Beginners. Developing Apps Using Android Studio" Babelcube Inc., 2014.
- [8]. Johnsson Björn A, Höst Martin, Magnusson Boris "Evaluating a GUI development tool for internet of things and Android" International Conference on Product-Focused Software Process Improvement, 181-197, 2016.
- [9]. K Akhila, "A Novel Approach of Mobile Based Student Attendance Tracking System Using Android Application", International Journal of Engineering Research & Technology (IJERT), vol. 2, no. 4, April 2013.
- [10]. M Shreya ,V Sanghavi, Sanjana Mohan, Jain Swathi, Rajath A. N., "An Android Application for Employee Information Security at Master Control Facility" 3rd National Conference on Image Processing, Computing, Communication, Networking and Data Analytics, 155, 2018.
- [11]. T Suma, Bangle M Akhilesh, Lakshmi Venkata, Mrs Patil Anita, "Faculty Management System App Using Android" International Research Journal of Modernization in Engineering Technology and Science Volume:02/Issue:05/May-2020.
- [12]. T.G.Grba , R.Grgurina, and G.Brestovac "Development environment for Android application development: An experience report," 2011 Proceedings of the 34th International Convention MIPRO, 2011, pp. 1693-1698.
- [13]. Uzochukwu C Onwuachu and Enefiok A Etuk. , "An Android based employee tracking system", International Journal of Computer Applications (0975 – 8887) volume 153 – no3, November 2016.